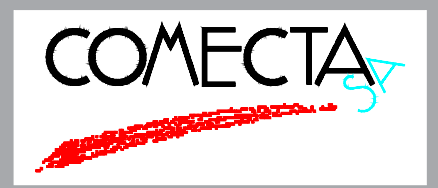

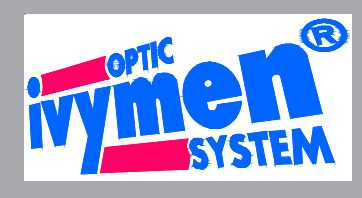

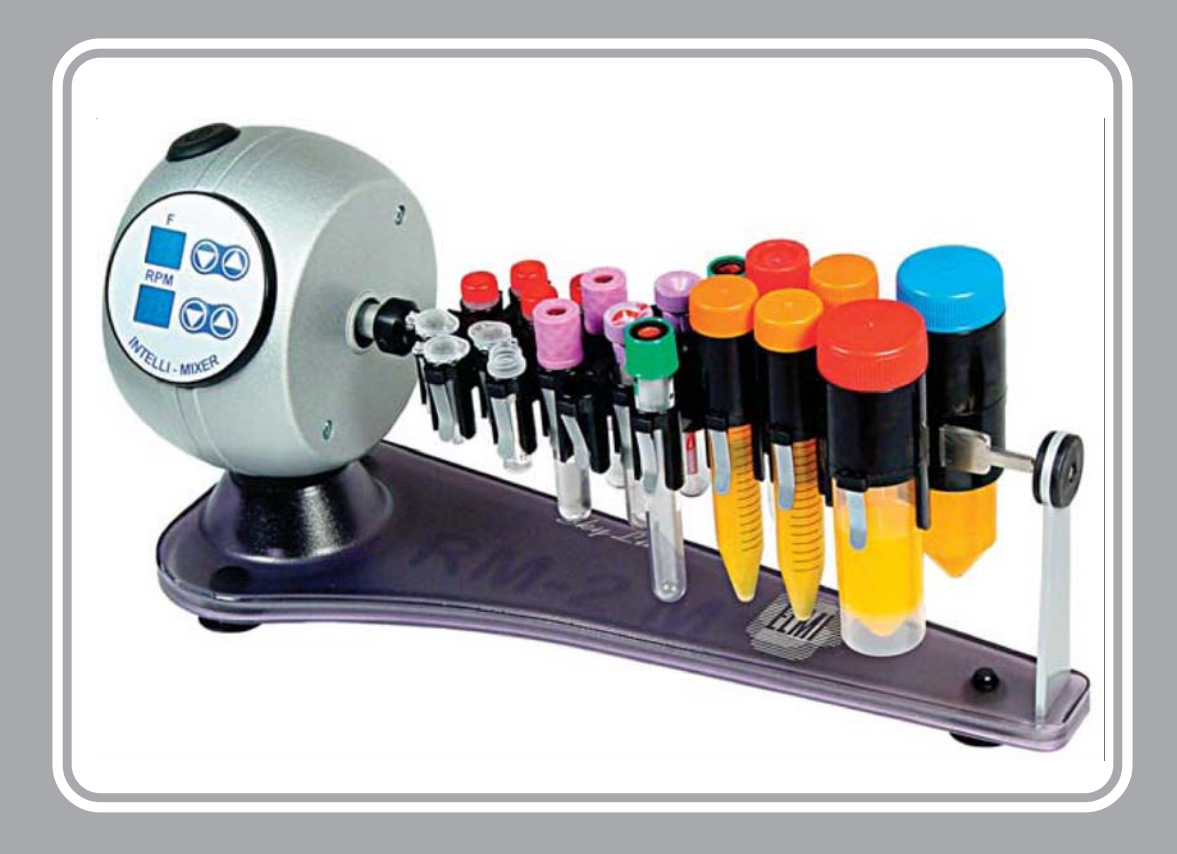

# **Agitador Intelli Mixer**

# **Modelo RM-2M Cod. 5020270 Modelo RM-2L Cod. 5020280**

**Manual de Instrucciones**

#### **Información general**

El "Intelli-Mixer RM-22 está proyectado para realizar la mezcla de distintas muestras de líquido de laboratorio en una amplia gama de tubes de ensayo de volumenes desde 0.5 ml. hasta 50 ml. El sistema de control consta de 20 programas de mezclas y 3 programas extras para el cliente para una programación manual por el operador. Este aparato ha demostrado su rendimiento superior en una esfera de medicina, biología, analítica química y muchas otras.

### **Características Técnicas**

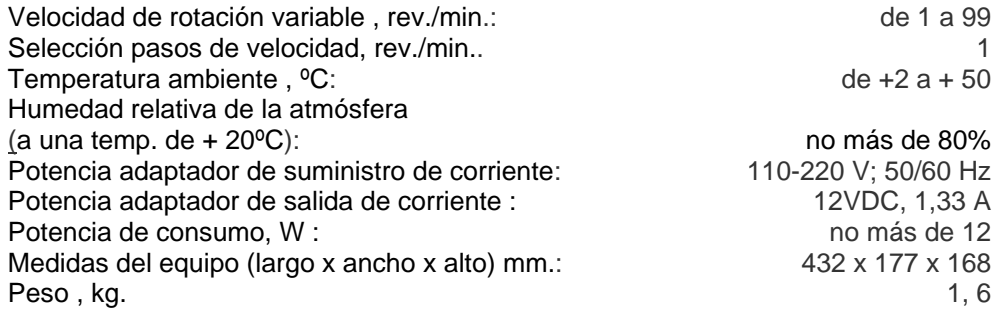

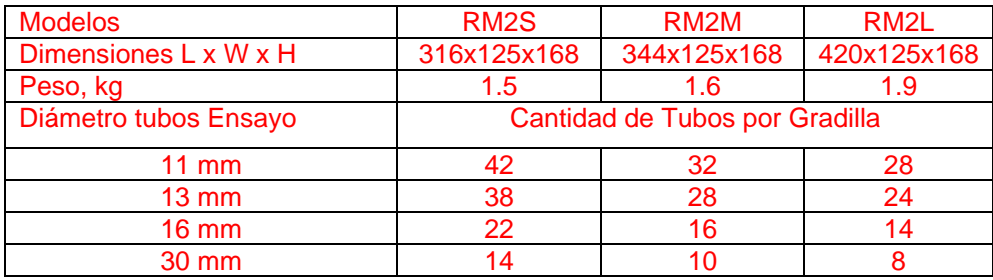

**( ! )** También es posible combinar diferentes tipos de tubos en una gradilla según el deseo del cliente.

#### **Lista Embalaje**

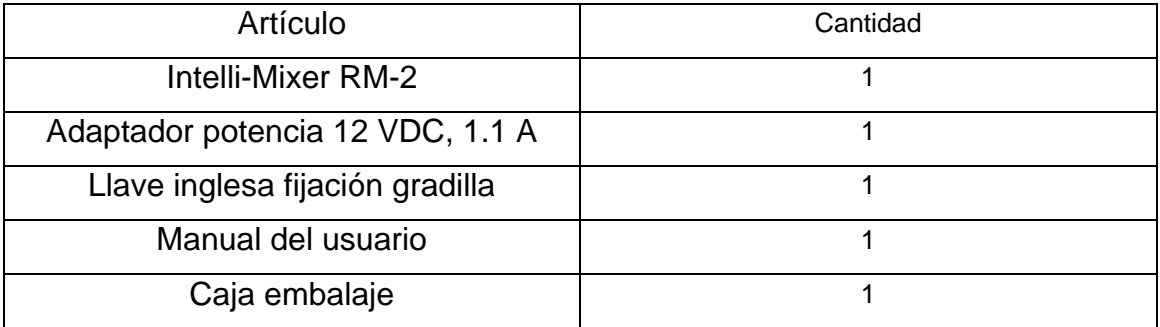

## **Descripción general de la estructura del "Intelli-Mixer"**

El "Intelli-Mixer" se compone del bloque de control con el motor dentro y de una plataforma de base.

En la parte frontal del bloque de control hay un panel de mandos. En la parte alta del bloque de control hay un botón de mando start/stop . En la parte trasera del bloque de control, hay una toma de corriente . en el lado derecho del bloque de control hay un conector para el mecanismo de avance del motor).

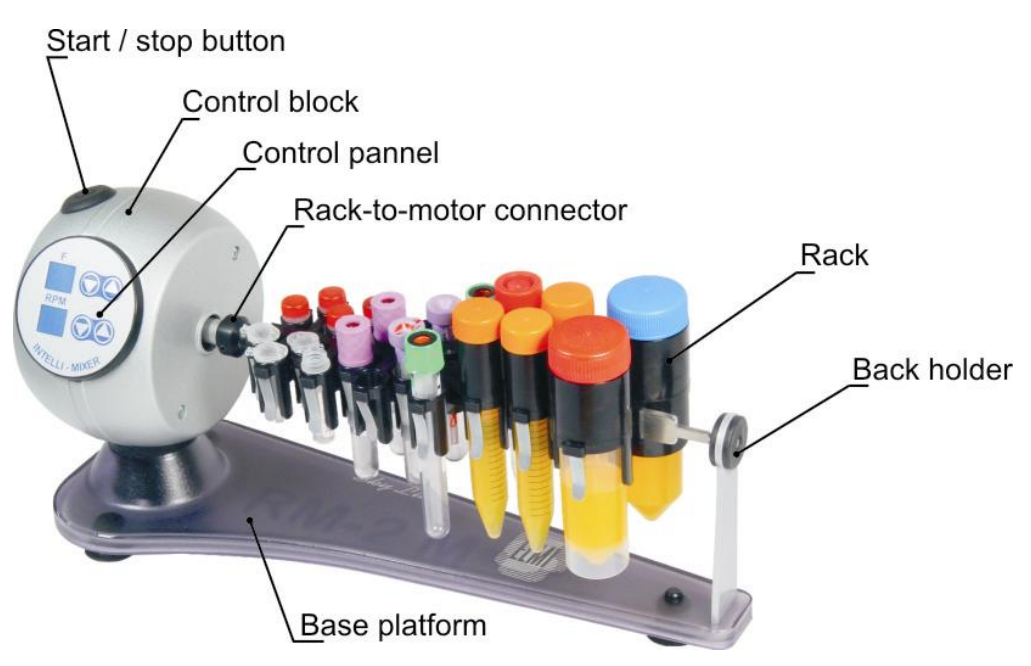

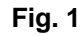

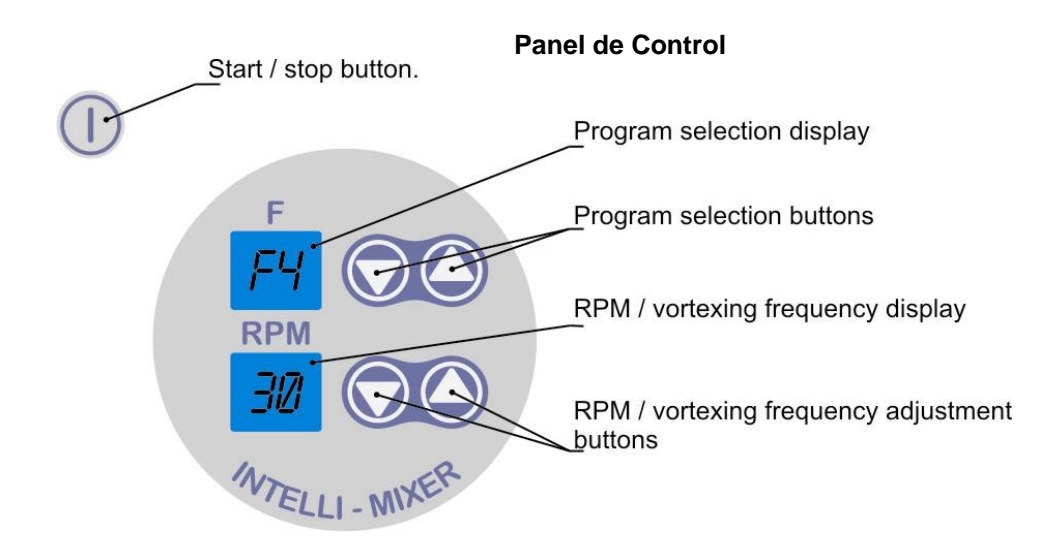

# **Programas del Intelli Mixer**

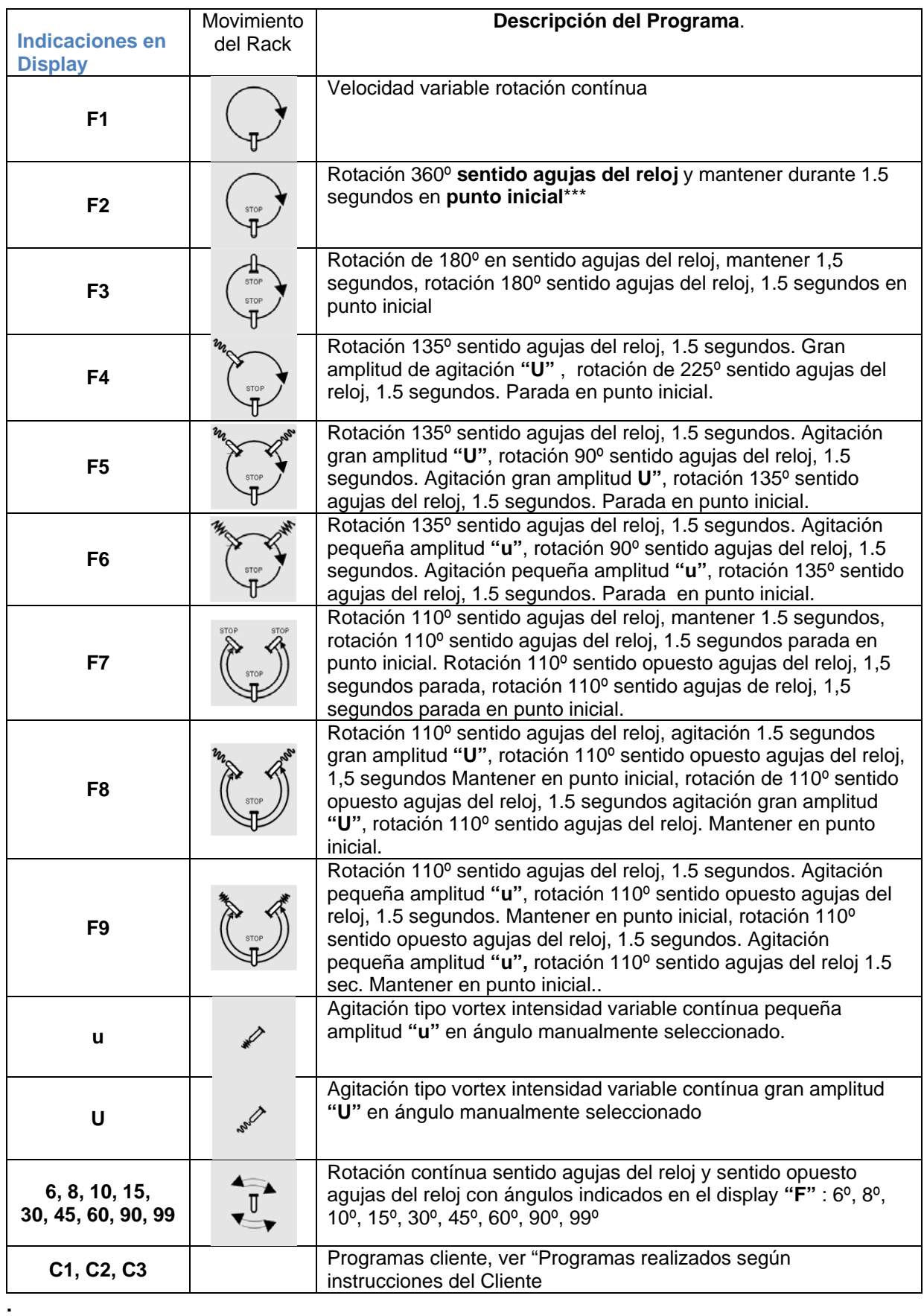

#### **Utilizando Programas de Agitación**

#### **Programas de rotación F1, F2, F3, F7**

Estos programas se utilizan para hacer mezclas de muestras de laboratorio mediante la rotación de la gradilla. La velocidad de rotación está indicada en el display **RPM** y puede cambiarse bien sea durante el funcionamiento, o cuando la gradilla se para.

(*Consejo ! Una vez las RPM hayan sido fijadas, serán de aplicación en todos los programas del menú F , incluídos los programas del cliente)* 

#### **Programas tipo vortex "u" & "U" (Modos tipo vortex)**

Estos programas se utilizan para hacer mezclas intensivas de tubos de ensayo de distintas medidas mediante la agitación y el movimiento tipo vórtex. La frecuencia del tipo vórtex se indica en el display RPM y puede cambiarse bien sea durante el funcionamiento o cuando la gradilla se para.

Durante estos modos, la gradilla puede ser colocada manualmente en cualquier punto para asegurar un mejor funcionamiento y comodidad.

*(Consejo ! Una vez la frecuencia del tipo vórtex haya sido fijada, será de aplicación en todos los programas del menú F que forman la agitación, incluidos los programas del cliente)* 

*Consejo ! En caso de que durante el funcionamiento en modo vórtex la gradilla perdiera su posición pre-fijada, reducir la frecuencia del sistema vórtex hasta que el funcionamiento se vuelva estable.)* 

#### **Agitación angular 6, 8, 10, 15, 30, 45, 60, 90, 99**

Estos programas funcionan con el ángulo y la velocidad de agitación determinados por la posición inicial vertical. Se recomienda esta clase de agitación para mezclar muestras tubos con un volumen mayor de 5 ml.

Los ángulos de ajuste normales se visualizan en el display F. La velocidad de agitación se indica en el display RPM. Todos los parámetros de ángulo y velocidad pueden cambiarse bien sea durante el funcionamiento, o bien cuando la gradilla se para.

*(Consejo ! Si durante la agitación la gradilla perdiera su posición pre-fijada, reducir la frecuencia de agitación hasta que el funcionamiento se vuelva estable).* 

#### **Programas combinados F4, F5, F6, F8, F9**

Estos programas funcionan con distintas combinaciones de rotación y de funcionamiento tipo vórtex.

La velocidad normal se indica en el display **RPM** y puede cambiarse bien sea durante el funcionamiento, o bien cuando la gradilla está parada.

La frecuencia del sistema vórtex puede cambiarse seleccionando en el display **"F"** o bien la función "u" o la "U" y seleccionar la frecuencia de vórtex en consecuencia. **(ver también programas modo Vórtex "u" y "U")** 

Ahora la frecuencia del sistema vórtex está ajustada al mejor funcionamiento dentro de la aplicación corriente

*(Consejo ! Los ajustes de la frecuencia del sistema vórtex han sido determinados por las funciones "u2 y "U" y los ajustes de la velocidad de rotación son válidos para todos los programas incluidos los programas del cliente)*

#### **Programas del cliente C1, C2, C3**

Se utilizan para crear algoritmos de rotación y de agitación diseñados especialmente por el cliente (ver **"Creando programas del cliente"**)

#### **Creando programas del cliente C1, C2, C3**

#### **Introducción.**

.

Los programas del cliente se componen de una serie de operaciones básicas o "pasos" que son introducidos por el operador en la memoria de un mezclador. El programa único puede componerse de hasta 78 pasos y debe tener su punto de arranque y de parada en el **punto inicial\*\* ( initial point\*\***)

**\*step** (**paso\***) Es una operación básica única que se introduce en la memoria pulsando el botón

**\*\* punto inicial** (**\*\*initial point**) Posición vertical inicial de la gradilla

**Lista de los pasos disponibles para la creación de los programas del cliente SP** - Rotación de la gradilla

**\* Rotación en sentido de las agujas del reloj** : Rotación de la gradilla en sentido de las agujas del reloj con respecto al bloc de control del motor.

**\*\*\* rotación en sentido opuesto a las agujas del reloj** - Rotación de la gradilla en sentido opuesto a las agujas del reloj con respecto al bloc de control del motor.

**PP - Pausa** Mantiene la gradilla en cualquier posición determinada durante 1.5 sec. **PU - Agitación** Agitación gran amplitud "U" durante 1.5 sec. en cualquier posición determinada **Pu - Agitación** Agitación pequeña amplitud "u" durante 1.5 sec. en cualquier posición determinada.

**PO** - Fin del programa

*(Advertencia! cuando se introduce cualquier paso PP, PU, Pu, más de una vez, la duración de esta operación aumenta en consecuencia)* 

#### **Introducción del modo de programación**

Poner en marcha la máquina. Seleccionar cualquier programa de cliente C1, C2 o C3 en el display **F**

Pulsar el botón <sup>@</sup> durante 4.5 sec. La gradilla se pondrá en la posición vertical inicial, el display **RPM** indicará **00**, y el display **F** indicará **P0.** 

En este momento se puede empezar a programar

(**Nota !** No es posible re-programar cualquiera de los programas omitidos y sólo es posible introducir el modo de programación para los programas del cliente C1, C2 y C3)

#### **Modo de programación**

Durante la programación del modo, los botones de control y los displays adquieren funciones adicionales (ver figura 2)

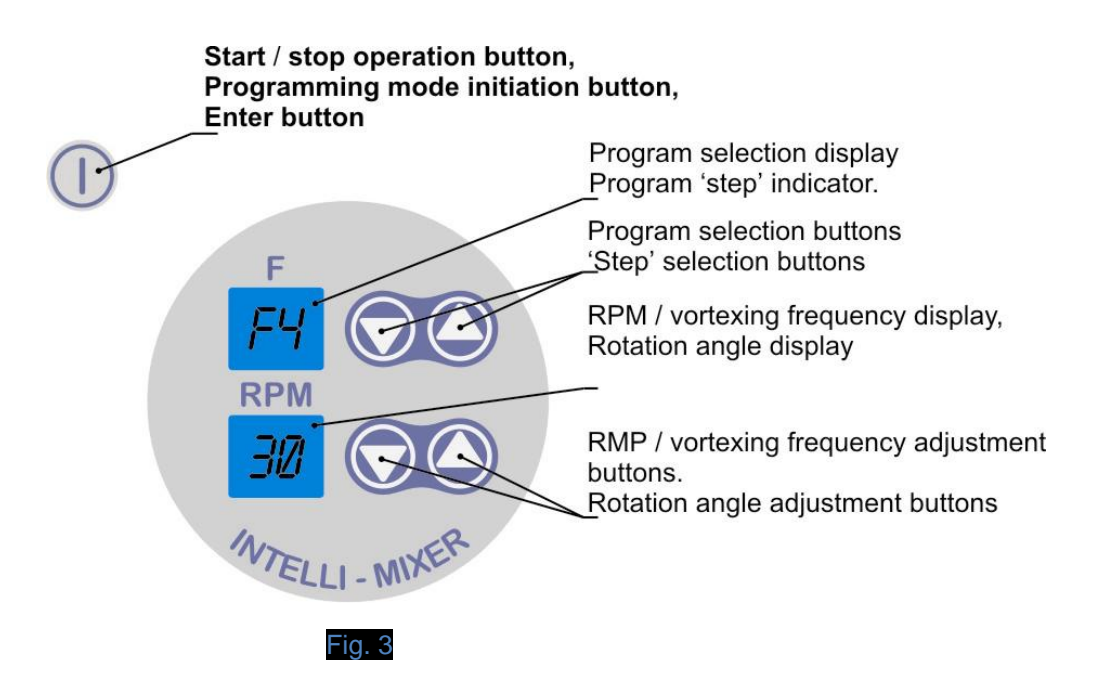

Durante la programación del modo el display RPM indica el ángulo de rotación de la gradilla con referencia a la posición inicial (ver gráfico fig. 4)

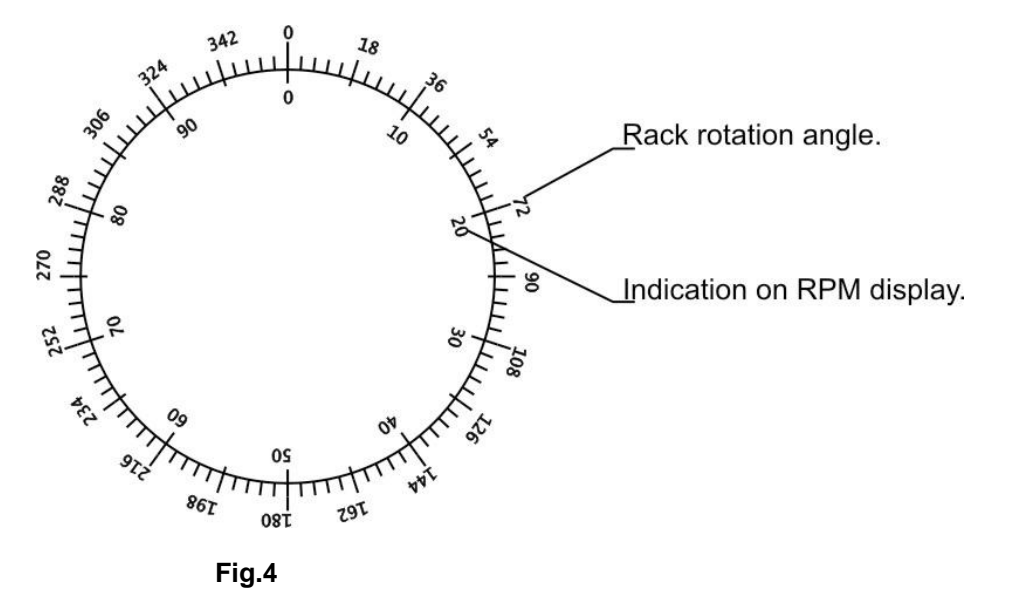

El círculo completo de rotación de la gradilla está dividido en 100 pasos de 1 al 99. Por ejemplo 25 pasos equivalen a una vuelta de 90 grados.

#### **Cómo utilizar los pasos del programa**

#### **Rotación :**

Pulsando el botón de rotación del sentido de las agujas del reloj  $\bullet$  y el botón de rotación del sentido opuesto a las agujas del reloj © poner el valor de ángulo de rotación deseado (ver fig. 4). El display **F** indicará **SP.** 

Pulsando el botón de entrada  $\mathbb O$  se almacena el valor de rotación en la memoria. Cuando la gradilla alcanza el punto inicial de arranque 00, el display **F** indica **P0.** 

Si desea terminar el programa de memorizar, pulse en el punto **P0** y se terminará y el programa quedará salvado en la memoria.

#### **Pausa temporal**

Seleccione la función **PP** en el display **F**. Pulsando el botón <sup>10</sup> introduzca la función de pausa en la memoria. Ahora, en esta posición de rotación de la gradilla, hemos introducido 1.5 sec. Pausa. Cada vez que pulsamos el botón  $\bullet$  el tiempo de pausa se incrementa 1.5 sec. **Nota!** cada pulsación del botón  $\mathbb O$  cuenta como un paso de un programa.

#### **Gran amplitud de agitación"U"**

Seleccione la función PU en el display F. Pulsando el botón <sup>1</sup> introduce esta función en la memoria. Ahora, en esta posición de rotación de la gradilla, hemos introducido 1.5 sec. Mayor amplitud de agitación. Cada vez que pulsamos el botón  $\Phi$  se incrementará el tiempo de agitación en 1.5 sec.

**Nota !** *cada pulsación del botón*  $\Phi$  cuenta como un paso de un programa.

#### **Pequeña amplitud de agitación "u"**

Seleccione la función Pu en el display F. Pulsando el botón <sup>1</sup> introduzca esta función en la memoria. Ahora con esta posición de rotación de la gradilla, hemos introducido 1.5 sec. Pequeña amplitud de agitación. Cada vez que pulsamos el botón  $\mathbb O$  se incrementará el tiempo de agitación en 1.5 sec.

(*Nota ! cada pulsación del botón*  $\Phi$  cuenta como un paso de un programa)

#### **Introducción posición de corrección**

.

Cuando se introducen programas largos, se recomienda introducir **corrección de posicionamiento** cada vez que pasamos por el punto vertical de posición **00.** 

Esto puede hacerse seleccionando **SP**, función en punto **00** (el display **F** indica **P0**) y pulsando el botón . Si Vd. desea introducir cualquier otra función como **PP**, **PU** o **Pu** en la posición **00**, girar el menú del display **F** a la función deseada y pulse el botón La función **PP, PU** & **Pu** introducida en la posición **00** también hace posición de corrección.

#### **Final del programa del cliente**

Girando en el sentido de las agujas del reloj  $\bigcirc$  y en sentido contrario de las agujas del reloj localice la posición inicial vertical de la gradilla, el display **F** indicará **P0** y el display **RPM** indicará **00.** 

Pulsar el botón  $\Phi$  para introducir **P0** fin de función de programa.

Ahora pulsar el botón  $\Phi$  para procesar el programa creado y verificar que el programa funciona correctamente.

(**Nota !** Es posible terminar un programa y salir del modo de programación en cualquier momento manteniendo pulsado el botón  $\bullet$  durante 4/5 segundos, sin embargo puede ocasionar un funcionamiento incorrecto ya que es necesario introducir el punto P0 de fin de programa.

#### **Suprimir programa del cliente**

Seleccionar el programa tipo que desee borrar en el display **F**

Introducir el modo de programación (Ver **Modo introducción programación**)

Pulsar el botón <sup>1</sup> mientras el display **F** indica **P0**, esto borrará el programa introducido anteriormente y configurará, por defecto, el programa de rotación sencillo.

(**Nota !** Si se exceden los 78 pasos del programa, el programa se interrumpirá y saldrá del modo de programación. Para un correcto funcionamiento es necesario reducir el número de pasos y grabar el programa de nuevo.

(**Nota !** Los programas tipo **C1**, **C2** y **C3** pueden ser re-programados más de 100.000 (!) veces. A partir del momento en que el programa tipo se introduce, éste se quedará en la memoria hasta que el operador decida re-programarlo o borrarlo y no se borrará después de un corte de energía.

**Ejemplo 1** . Gradilla girando en el sentido de las agujas del reloj 180 grados. Después en el sentido contrario de las agujas del reloj a 270 grados. Guardar el programa en **C1.**

1.1 Selecccionar **C1** en el display **F**

1.2 Mantener el botón pulsado durante 4.5 segundos. La gradilla encontrará automaticamente el punto inicial **00** 

1.3 Pulsando el botón  $\odot$  de rotación en el sentido de las agujas del reloj, poner un valor de 50 en el indicador RPM, ésto corresponde a 180 grados (ver fig. 3)

1.4 Pulsar el botón de entrada

1.5 Pulsando el botón © de rotación sentido opuesto de las agujas del reloj, girar la gradilla hasta el valor 75 en el indicador **RPM,** lo que corresponde a 270 grados (ver fig. 3)

1.6 Pulsar el botón de entrada

1.7 Pulsando el botón de rotación  $\mathbb{Q}$  en el sentido de las agujas del reloj,. o el botón de rotación en sentido opuesto a las agujas del reloj (o, poner valor 00 en el indicador RPM, el indicador **F** mostrará **P0** 

1.8 Pulsar el botón de entrada <sup>1</sup>

El programa se graba correctamente.

**Ejemplo 2.** (Características entrada situación de corrección)

Gradilla girando en el sentido de las agujas del reloj a 180 grados, después en el sentido opuesto de las agujas del reloj a 180 grados, entrar posición de corrección en punto 00 grados y luego girar 90 grados en sentido opuesto al de las agujas del reloj . Guardar el programa en **C2.**

2.1 Seleccionar **C2** en el display **F** 

2.2. Mantener el botón  $\bullet$  pulsado durante 4.5 segundos. La gradilla se encontrará automáticamente el punto inicial **00** 

2.3 Pulsando el botón de rotación en sentido de las agujas del reloj  $\odot$ , poner un valor de 50 en el indicador **RPM**, esto corresponde a 180 grados (ver fig. 3)

2.4 Pulsar el botón de entrada  $\overline{O}$ 

2.5 Pulsando el botón de rotación en sentido opuesto a las agujas del reloj  $\bullet$ , girar la gradilla hasta el valor 00 en el indicador **RPM.**

 **Precaución !** Al alcanzar el punto 00 automaticamente se facilita la función P0 que ajusta el fin del programa. Si se desea continuar programando, no pulsar el botón  $\Phi$  en esta fase.

2.6 Escoger la función **SP** en el display **F**

2.7 Pulsar el botón <sup>1</sup> (posición de corrección introducida)

2.8 Pulsando el botón de rotación sentido opuesto a las agujas del reloj (, girar la gradilla hasta el valor 75 en el indicador RPM, lo que corresponde a 270 grados (ver fig. 3) 2.9 Pulsar el botón de entrada <sup>1</sup>

2.10 Pulsando el botón de rotación sentido agujas del reloj .o el botón de rotación en sentido opuesto a las agujas del reloj (C), poner valor 00 en el indicador RPM. El indicador F indicará **P0.** 

2.11 Pulsar el botón de entrada  $\Phi$ 

El programa ha sido memorizado correctamente. (Pasos 2.5, 2.6, 2.7 - posición de corrección)

**Ejemplo 3.** Realizar agitación pequeña amplitud **"u"** durante 3 segundos, luego girar 90 grados en el sentido opuesto a las agujas del reloj , mantener 1.5 segundos, agitar 1.5 segundo con la gran amplitud **"U"** y 1.5 segundos con la pequeña amplitud **"u"**, girar 180 grados en el sentido de las agujas del reloj, girar a **00** grados en sentido opuesto a las agujas del reloj, marcar y mantener 1.5 segundos. Memorizar el programa en **C3.** 

3.1 Seleccionar **C1** en el display **F**

3.2 Mantener el botón <sup>1</sup> durante 4.5 segundos. La gradilla se posicionará

automaticamente en el punto inicial **00**

3.3 Seleccionar la función **Pu** en el display **F**

3.4 Pulsar el botón de entrada <sup>1</sup> agitación de 1.5 segundos está introducida.

3.5 Pulsar el botón de entrada <sup>1</sup> agitación adicional de 1.5 segundos está introducida

3.6 Pulsando el botón de rotación en sentido contrario a las aguias del reloj  $\circledcirc$ , girar la

gradilla hasta el valor 75 en el indicador **RPM**, lo que corresponde a 90 grados (ver fig. 3) 3.7 Pulsar el botón de entrada

3.8 Seleccionar la función **PP** en el display **F** 1.5 segundos y hacer una pausa.

3.9 Pulsar el botón de entrada

3.10 Seleccionar la función **PU** en el display **F** 1.5 segundos gran amplitud de agitación.

3.11 Pulsar el botón de entrada

3.12 Seleccionar la función **Pu** en el display **F** 1.5 segundos, pequeña amplitud de agitación

3.13 Pulsando el botón de rotación en sentido de las agujas del reloj  $\odot$ , girar la gradilla

hasta el valor 25 del indicador **RPM,** lo que corresponde a 180 grados (ver fig. 3)

3.14 Pulsando el botón de rotación sentido contrario a las agujas del reloj (, girar la gradilla hasta el valor **00** en el indicador **RPM.** 

 (**Precaución !** cuando se alcanza el punto **00** automaticamente se facilita la función **P0** que ajusta el fin de la programación. Si se desea continuar programando no pulsar el botón en esta fase.

3.15 Seleccionar la función **PP** en el display **F** 1.5 segundos y pausa

- 3.16 Pulsar el botón de entrada
- 3.17 Seleccionar la función **P0** en el display **F**
- 3.18 Pulsar el botón de entrada

El programa ha sido memorizado correctamente.

#### **Proceso de funcionamiento**

Antes de poner en marcha el aparato, examinar cuidadosamente el regulador de potencia, el hilo suministrador de potencia y la apariencia exterior del aparato. En caso de daños externos, no poner en marcha el aparato sin el permiso del especialista.

\* Montaje de la gradilla

 Colocar la gradilla **1** con el extremo tipo cilindro en el portador posterior **2** hasta que quede sujeto (fig. 5A, 5B)

 Colocar el lado plano de la gradilla en el eje **3** hasta que quede sujeto y sujetar el tornillo **4**  mediante la llave de fijación de la gradilla (Fig. 5C). La llave de fijación de la gradilla está colocada debajo del aparato .

\* Para substituir la gradilla, realizar todos los pasos a la inversa.

#### *Vista desde arriba*

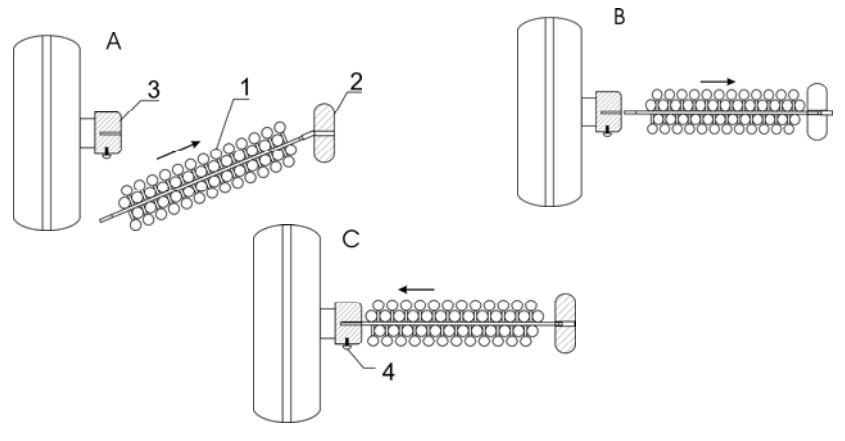

**Fig. 5** 

\* Enchufar el adaptador primero en el enchufe hembra y luego a la toma de corriente 110-220 V. 50 Hz.

\* Colocar los tubos **tapados** en los adaptadores de la gradilla.

\* Mediante los botones **como seleccionar el programa de operación (ver cuadro detalle programas Inter-mixer )**

 (**Nota !** Los programas de operación pueden ser seleccionados bien sea durante la operación, bien sea cuando el mezclador está parado)

\* Poner en marcha pulsando el botón

\* Cuando la mezcla haya sido completada, parar la máquina pulsando el botón

Si durante el funcionamiento la gradilla es sujetada con la mano u otro obstáculo externo, el aparato se para automáticamente y suena la alarma. Para restablecer el funcionamiento, pulsar el botón

Si el aparato no está en funcionamiento y no se mueve durante 10 minutos,

automáticamente se coloca en el modo de consumo de energía SLEEP y aparecen puntos destellantes en los displays F y RPM. Se puede salir del modo SLEEP bien sea pulsando cualquier botón o bien empujando la gradilla algunos grados con la mano. Pulsando el botón dos veces el aparato sale del modo SLEEP y sigue funcionando desde la misma posición de la gradilla en la que se paró. (de aplicación con los programas vórtices)

### **Resolución de Problemas**

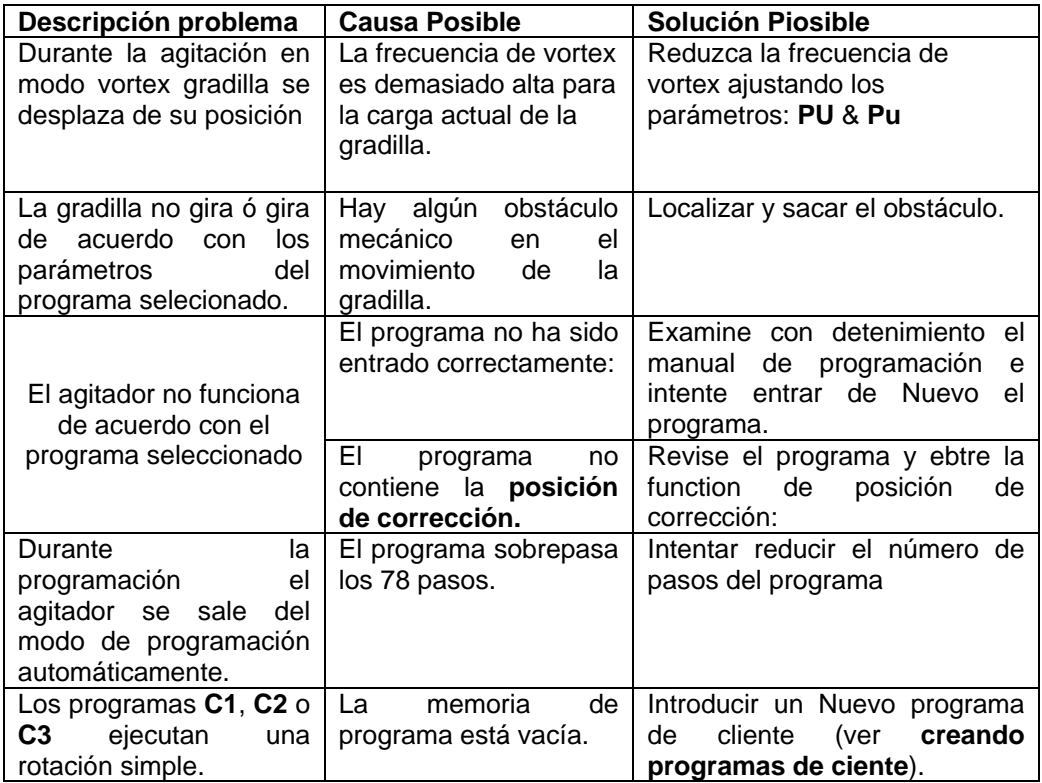

#### **Desinfección y limpieza**

Antes de empezar la desinfección o la limpieza, asegúrese que el adaptador de potencia está desenchufado. Se recomienda hacer la limpieza con agua y soluciones de lavado universales. Después, el aparato debe ser cuidadosamente secado.

#### **Características de seguridad**

Está prohibido :

\* Enchufar el aparato a una toma de corriente con una configuración distinta a la del adaptador de enchufe.

\* Enchufar el adaptador de enchufe a la toma si el adaptador está deteriorado

#### **Transporte y almacenamiento**

Para mayor seguridad durante el transporte, los equipos transportados deben ser embalados en los embalajes originales del fabricante o similares.

Los equipos pueden ser transportados por cualquier sistema de transporte cerrado para que el equipo sea fuertemente sujetado y el transporte se haga según la reglamentación de aplicación en este sistema de transporte.

Los equipos deben ser almacenados con el embalaje original en un recinto seco con una humedad no superior al 80% y un rango de temperatura de +10 °C a +40 °C.

Se recomienda no tener almacenado el equipo más de 36 meses .

#### **Condiciones de garantía**

\* La garantía es de aplicación durante un período de 12 meses a partir de la fecha de la compra

\* Los funcionamientos defectuosos debidos a defectos de fabricación durante este período son solucionados sin cargo

\* La garantía no es de aplicación en los casos siguientes :

- Si la etiqueta con el nº de serie del fabricante está estropeada

 - Si los defectos son el resultado de un uso incorrecto, de un transporte no adecuado o de un almacenamiento incorrecto.

\* Los siguientes documentos son necesarios para la aplicación de la reparación en garantía :

- Manual del usuario con el nº de serie del aparato

 - Un informe oficial firmado, describiendo los motivos y condiciones del mal funcionamiento del equipo